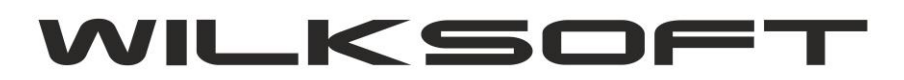

42-200 Częstochowa ul. Kiepury 24A 034-3620925 [www.wilksoft..pl](http://www.wilksoft..pl/)

## KONFIGURACJA KAMELEON.EDI DO WSPÓŁPRACY Z GUI KAMELOEN.ERP

Możliwe jest utworzenie schematów exportu / importu danych używając programu KAMELEON.EDI (oczywiście konieczne jest posiadanie dodatkowej licencji na używanie KAMELEON.EDI) i "wywołanie" ich z poziomu KAMELEON.ERP poprzez GUI użytkownika (upraszcza to do minimum obsługę programów używających exportów / importów danych).

*\_\_\_\_\_\_\_\_\_\_\_\_\_\_\_\_\_\_\_\_\_\_\_\_\_\_\_\_\_\_\_\_\_\_\_\_\_\_\_\_\_\_\_\_\_\_\_\_\_\_\_\_\_\_\_\_\_\_\_\_\_\_\_\_\_\_\_\_\_\_\_\_\_\_\_\_\_\_\_\_\_\_\_\_\_\_\_\_\_\_\_\_\_\_\_\_\_\_\_\_\_\_\_\_\_\_\_\_\_\_\_\_\_\_\_\_*

Aby określony schemat exportu / importu danych "pokazał" się w GUI KAMELEON.ERP, należy w KAMELEON.EDI określić pokazany poniżej parametr "POKAŻ PRZYCISK W GUI"

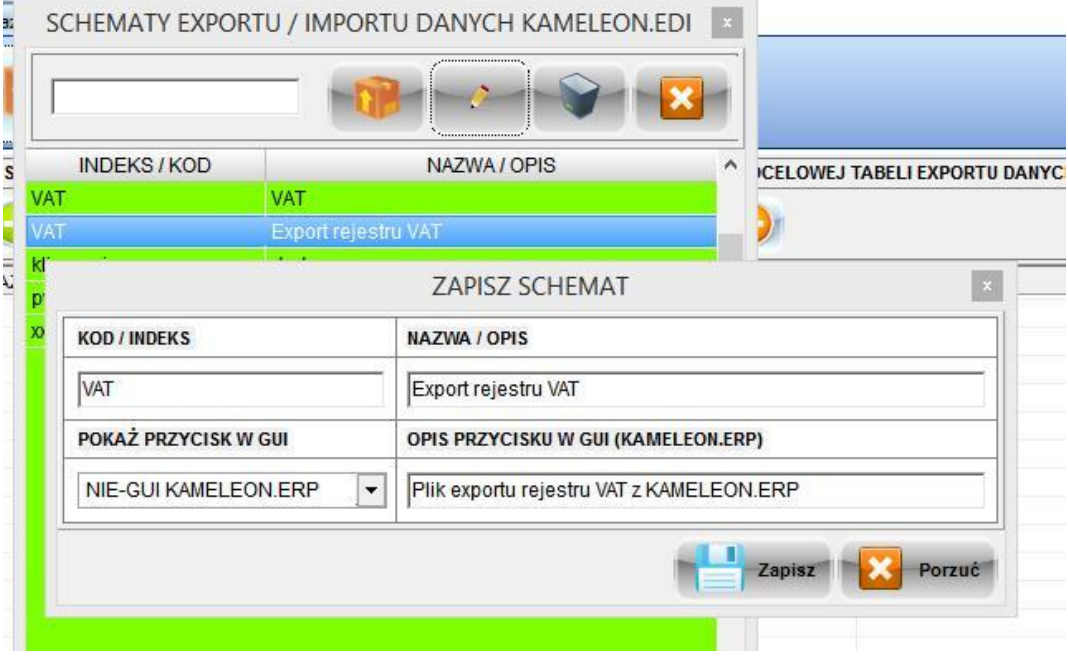

Uruchomienie KAMELEON.ERP w tym przypadku skutkuje pojawieniem się "przycisku" VAT w GUI

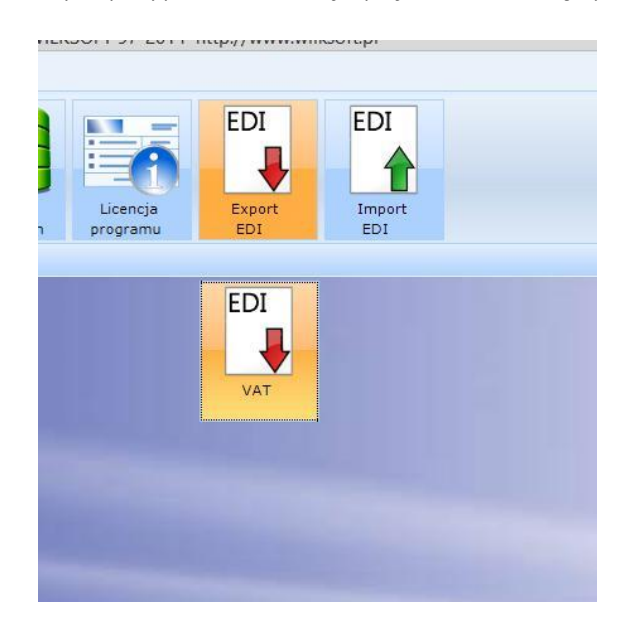